# <span id="page-0-4"></span>Manage PHP Handlers in EasyApache 4

**[Overview](#page-0-0)** 

[Configure PHP handlers](#page-0-1) [Current PHP configuration](#page-0-2) [Change the system default version of PHP](#page-0-3) [Change a PHP version's handler](#page-1-0) [Additional documentation](#page-1-1)

### **Warning:**

This document **only** applies to systems that run cPanel & WHM version 11.52. If your system runs cPanel & WHM version 54 or higher, use WHM's [MultiPHP Manager](https://documentation.cpanel.net/display/70Docs/MultiPHP+Manager+for+WHM) interface (WHM >> Home >> Software >> MultiPHP Manager) to manage your PHP handlers. To manage your PHP handlers manually in cPanel & WHM version 54 or higher, read our [The rebuild\\_phpconf Script](https://documentation.cpanel.net/display/70Docs/The+rebuild_phpconf+Script) documentation.

### <span id="page-0-0"></span>**Overview**

In cPanel & WHM version 11.52, EasyApache 4 uses the [rebuild\\_phpconf](https://documentation.cpanel.net/display/70Docs/The+rebuild_phpconf+Script) script to manage your PHP default version and PHP handlers. This differs from EasyApache 3, which uses the [Configure PHP and suEXEC](https://documentation.cpanel.net/display/70Docs/Configure+PHP+and+suEXEC) interface (WHM >> Home >> Service Configuration >> Configure PHP and suEXEC).

## <span id="page-0-1"></span>**Configure PHP handlers**

### **Important:**

In EasyApache 4, the system activates or deactivates suEXEC when you install or uninstall the suEXEC module. In EasyApache 3, the rebuild\_phpconf script turns it on and off.

To change your PHP handlers or change your system default PHP version in EasyApache 4, perform the following steps on the command line:

### <span id="page-0-2"></span>**Current PHP configuration**

Retrieve your current configuration with the following script:

```
/usr/local/cpanel/bin/rebuild_phpconf --current
```
You will receive output that resembles the following example:

```
# /usr/local/cpanel/bin/rebuild_phpconf --current
Available handlers:
  ea-php54: cgi suphp
 ea-php55: cgi suphp
  ea-php56: cgi suphp
Configured handlers:
  ea-php54: suphp
  ea-php55: suphp (system default)
  ea-php56: suphp
```
### <span id="page-0-3"></span>**Change the system default version of PHP**

To change the system default version of PHP, run the following script, where package represents that name of the PHP package that you wish to use:

```
/usr/local/cpanel/bin/rebuild_phpconf --default=$package
```
**Note:**

You can also change your system's default version of PHP in WHM's [MultiPHP Manager](https://documentation.cpanel.net/display/70Docs/MultiPHP+Manager+for+WHM) interface (WHM >> Home >> Software >> Mult iPHP Manager).

## <span id="page-1-0"></span>**Change a PHP version's handler**

To change the PHP handler that a specific version of PHP uses, run the following script, where default represents your default PHP version, pa ckage represents the PHP package that you want to change, and handler represents the PHP handler that you wish to use:

```
/usr/local/cpanel/bin/rebuild_phpconf --default=default --package=handler
```
If you wish to change the handler of more than one version of PHP, you can pass the --package=handler option multiple times.

```
Important:
You must include --default.
```
## <span id="page-1-5"></span><span id="page-1-1"></span>**Additional documentation**

[Suggested documentation](#page-1-5)[For cPanel users](#page-1-4)[For WHM users](#page-1-3)[For developers](#page-1-2)

- [PHP Security Concepts](https://documentation.cpanel.net/display/CKB/PHP+Security+Concepts) Learn how to increase the security of your PHP implementation.
- [How to Edit Your php.ini File](https://documentation.cpanel.net/display/CKB/How+to+Edit+Your+php.ini+File)  Learn how to make changes to your php. ini file.

# <span id="page-1-4"></span>Content by label

There is no content with the specified labels

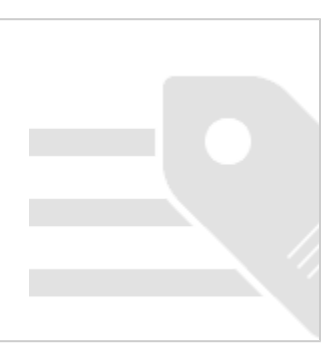

- <span id="page-1-3"></span>[Manage PHP Handlers in EasyApache 4](#page-0-4)
- [The cPanel PHPRC PHP Patch for EasyApache 4](https://documentation.cpanel.net/display/EA4/The+cPanel+PHPRC+PHP+Patch+for+EasyApache+4)
- [PHP Handlers](https://documentation.cpanel.net/display/EA4/PHP+Handlers)
- [EasyApache 4 Release Notes](https://documentation.cpanel.net/display/EA4/EasyApache+4+Release+Notes)
- [EasyApache 4 Recommendations](https://documentation.cpanel.net/display/EA4/EasyApache+4+Recommendations)
- <span id="page-1-2"></span>• WHM API 1 Functions - ea4 metainfo
- [WHM API 1 Functions php\\_set\\_vhost\\_versions](https://documentation.cpanel.net/display/DD/WHM+API+1+Functions+-+php_set_vhost_versions)
- [UAPI Functions LangPHP::php\\_get\\_impacted\\_domains](https://documentation.cpanel.net/display/DD/UAPI+Functions+-+LangPHP%3A%3Aphp_get_impacted_domains)
- [WHM API 1 Functions ea4\\_pre\\_migrate\\_check](https://documentation.cpanel.net/display/DD/WHM+API+1+Functions+-+ea4_pre_migrate_check)

[WHM API 1 Functions - php\\_fpm\\_config\\_set](https://documentation.cpanel.net/display/DD/WHM+API+1+Functions+-+php_fpm_config_set)